# **SISTEM PENDUKUNG KEPUTUSAN SELEKSI ANGGOTA BARU UNIT KEGIATAN MAHASISWA BAND UNIVERSITAS MULAWARMAN DENGAN MODEL YAGER**

Dyna Marisa Khairina<sup>1</sup>, Muhamad Wardhani<sup>2</sup> Program Studi Ilmu Komputer, FMIPA Universitas Mulawarman dyna.ilkom@gmail.com<sup>1</sup>, dhanie.ilkom@yahoo.com<sup>2</sup>

*Abstrak. Basic Orientasi Musisi Baru (BOMB) merupakan program tahunan dari Unit Kegiatan Mahasiswa (UKM) Band Universitas Mulawarman yang bertujuan menerima anggota baru. Saat ini, panitia BOMB menyeleksi pendaftar dengan cara musyawarah anggota yang berdasarkan hasil wawancara sehingga memerlukan waktu yang cukup lama dan penilaian yang bersifat objektif. Tujuan penelitian yaitu membangun suatu sistem pendukung keputusan yang dapat membantu dalam proses menjaring anggota baru UKM Band tanpa memakan waktu yang cukup lama dan penilaian dapat bersifat subjektif. Penelitian menerapkan metode fuzzy MADM (Multiple Attribute Decision Making) model Yager dengan memuat kriteria-kriteria berupa Perilaku, Organisasi, Motivasi dan Keseriusan. FMADM merupakan metode untuk mencari alternatif optimal dari sejumlah alternatif dengan kriteria tertentu sedangkan model Yager dapat menyelesaikan masalah-masalah pengambilan keputusan yang melibatkan data-data yang tidak tepat, tidak pasti dan tidak jelas. Hasil dari penelitian berupa sistem pendukung keputusan seleksi anggota baru UKM Band Universitas Mulawarman dengan model Yager yang dapat membantu panitia BOMB untuk menyeleksi calon anggota baru sesuai dengan kriteria untuk menentukan calon anggota yang diterima.*

#### *Kata Kunci : Sistem Pendukung Keputusan, UKM Band, BOMB, fuzzy MADM, model Yager.*

Unit Kegiatan Mahasiswa (UKM) adalah pusatnya kegiatan mahasiswa dilingkup Universitas Mulawarman. Salah satu UKM yang masih aktif di Universitas Mulawarman adalah UKM Band. UKM Band merupakan suatu wadah bagi mahasiswa Universitas Mulawarman yang memiliki ketertarikan dibidang seni khususnya dalam bermusik. Agar UKM Band Universitas Mulawarman dapat membuktikan eksistensinya dan menjadi salah satu UKM yang masih aktif di Universitas Mulawarman maka diperlukan proses penerimaan anggota baru yang bertujuan sebagai penerus anggota UKM Band Universitas Mulawarman untuk melanjutkan visi dan misi dari UKM tersebut. Seiring dengan berjalannya seleksi penerimaan anggota baru yang berjalan rutin setahun sekali dan jumlah peminat UKM Band yang terus bertambah tiap tahunnya maka dirasa dalam menyeleksi calon peserta yang diterima menjadi anggota muda UKM Band sangat memakan waktu karena penyeleksian masih dengan manual yaitu musyawarah anggota. Oleh karena itu dibutuhkan sistem pendukung keputusan yang diharapkan dapat membantu panitia dalam menyeleksi calon anggota berdasarkan kriteria yang dibutuhkan.

Sistem dirancang menggunakan model *Yager* yang dapat menyelesaikan masalahmasalah pengambilan keputusan yang melibatkan data-data yang tidak tepat, tidak pasti dan tidak jelas. Bentuk matematis dari model *Yager* juga sederhana sehingga mudah untuk dipahami, selain itu mampu mengukur tingkat subyektifitas dari pengambilan keputusan.

Dengan adanya sistem pendukung keputusan ini maka diharapkan dapat membantu panitia dalam menyeleksi calon anggota baru UKM Band dengan tidak memakan waktu yang lama dan sesuai nilai kriteria yang diinginkan dengan penilaian yang bukan hanya dari aspek obyektif namun juga dari aspek subyektif.

# **Sistem Pendukung Keputusan**

Secara formal Sistem Pendukung Keputusan (SPK) tidak memiliki definisi yang tetap. Setiap definisi SPK yang dibuat berusaha mempersempit ruang lingkupnya secara berbeda-beda. SPK adalah *computer based* 

*support system* untuk pengambil keputusan manajemen yang berhubungan dengan kondisi keputusan semi terstruktur dan tidak terstruktur yang menggunakan berbagai model. SPK dapat digunakan oleh pengguna tunggal pada satu PC (*Personal Computer*) bisa juga berbasis-*web*  untuk digunakan oleh banyak orang yang terhubung melalui internet maupun intranet [4].

Pada umumnya, SPK yang dirancang dapat memenuhi kemampuan [1]:

- 1. Memberikan dukungan yang kuat bagi manajemen apabila pada suatu saat manajer dihadapkan dengan masalahmasalah yang sifatnya terstruktur maupun tidak terstuktur.
- 2. Memberikan dukungan pada proses pengambilan keputusan untuk semua tingkat manajemen dalam suatu perusahaanatau organisasi, dan mengintegrasikan semua tingkat manajemen pada saat yang tepat.
- 3. Memberikan dukungan komunikasi bagi para pengambil keputusan dalam rangka pengambilan suatu keputusan yang saling bergantungan.
- 4. Mendukung semua langkah proses pengambilan keputusan dan memberikan fasilitas interaksi diantara langkah-langkah tersebut.
- 5. Mendukung berbagai proses pengambilan keputusan namun tidak menjadikan seluruh proses manajerial tergantung pada SPK.
- 6. Mudah dalam pemakaiannya dan memungkinkan melakukan modifikasi terhadap perusahaaan sesuai dengan perkembangan kebutuhan pengguna.

Dilihat dari karakteristik, sistem pendukung keputusan hanya mempunyai tiga komponen. Namun, bagi tiga komponen tersebut memerlukan satu komponen lagi yang dapat memberikan intelegensi. Komponen keempat, yaitu manajemen berbasis pengetahuan. Adapun komponen SPK dapat dilihat pada Gambar 1. Keempat komponen tersebut adalah  $[4]$ :

- 1. Subsistem manajemen data, komponen yang mengatur beragam aktifitas yang berhubungan dengan proses pemngambilan, penyimpanan dan pengorganisasian data dengan konteks sebuah keputusan.
- 2. Subsistem manajemen basis model, komponen yang mengatur bergam aktifitas

yang berhubungan dengan proses pengambilan penyimpanan dan pengorganisasian dari beragam model kuantitatif dalam keuangan, statistik, manajemen yang mempunyai kemampuan analisis terhadap masalah yang akan diambil keputusannya.

3. Subsistem antarmuka pengguna *(user interface)*, sebagai komponen sistem komputer yang memungkinkan komunikasi dua arah antara sistem komputer dan penggunanya.

Subsistem manajemen berbasis pengetahuan, manajemen aktif pada keahlian dalam organisasi. Melibatkan pengumpulan, pengelompokan dan penyebaran pengetahuan untuk mendukung kemampuan tertentu yang bermanfaat untuk memberikan intelegensi sesuai kebutuhan pemakai, biasanya berupa keahlian pakar. Komponen ini bersifat opsional.

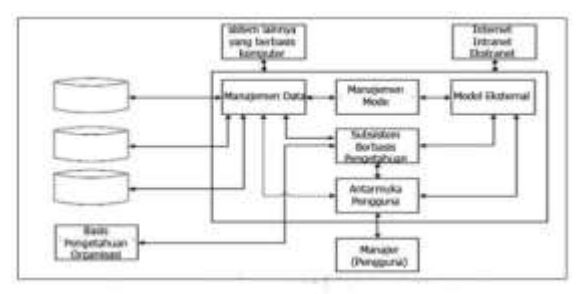

Gambar 1. Komponen Sistem Pendukung Keputusan (Sumber: Turban, 2005)

#### **Konsep Dasar** *Fuzzy* **MADM Model** *Yager*

*Fuzzy* ini merupakan bentuk standar dari *fuzzy* MADM. Misalkan A={a1,…,an} adalah himpunan alternatif, dan atribut dipresentasikan dengan himpunan *fuzzy*  $C_i$ , j= 1, …, m. Bobot yang menunjukkan tingkat kepentingan atribut ke- j dinotasikan dengan wj. Nilai capaian alternatif a<sub>i</sub> terhadap atribut C<sub>i</sub> di ekspresikan dengan derajat keanggotaan  $m_C(x_i)$ . Keputusan akhir diambil berdasarkan interseksi dari semua atribut *fuzzy.*

Alternatif optimal didefinisikan sedemikian rupa sehingga alternatif tersebut memberikan kontribusi derajat keanggotaan tertinggi pada D. [2].

Langkah-langkah penyelesaian untuk model *Yager* adalah [3]:

1. Tetapkan matriks perbandingan berpasangan antar atribut, M, berdasarkan prosedur hierarki Saaty. Untuk analisis skala perbandingan dapat dlihat pada Tabel 1.

| <b>Intensitas</b><br>kepentingan | <b>Definisi</b>                                     |  |  |  |
|----------------------------------|-----------------------------------------------------|--|--|--|
|                                  | $O_i$ dan $O_i$ sama penting                        |  |  |  |
| 3                                | $Oi$ sedikit lebih penting                          |  |  |  |
|                                  | daripada $O_i$                                      |  |  |  |
| 5                                | $Oi$ kuat tingkat                                   |  |  |  |
|                                  | kepentingannya daripada O <sub>i</sub>              |  |  |  |
|                                  | $O_i$ sangat kuat tingkat                           |  |  |  |
|                                  | kepentingannya daripada Oj                          |  |  |  |
| Q                                | $O_i$ mutlak lebih penting                          |  |  |  |
|                                  | daripada O <sub>i</sub>                             |  |  |  |
| 2,4,6,8                          | Nilai-nilai intermediate                            |  |  |  |
|                                  | $(\mathcal{C}_{\text{unhow}} V_{\text{uoumodawi}})$ |  |  |  |

Tabel 1. Analisis Skala Perbandingan

(Sumber: Kusumadewi, 2006)

Keterangan:

- $O_i$  = kriteria ke- i
- $O_i$ = kriteria ke- j
- 2. Tentukan bobot w<sup>j</sup> (prioritas) yang konsisten untuk setiap atribut.
- 3. Hitung nilai konsistensi (CR= *Consistency Ratio*) dengan mencari lamda maks ( maks), (CI= *Consistency Index*) setelah itu CR dapat diperoleh.
	- a)  $\lambda$  maks  $=$   $\frac{jumlah\,hasil\,bagi\,sem}{jumlah\,hasil\,bagi\,sem}$ jumlah kriteria
	- b)  $CI = (\lambda \text{ maks-n}) / n-1$
	- c)  $CI = CI / IR$
- Untuk nilai IR dapat dilihat pada Tabel 2. 4. Hitung nilai:  $(C_i(x_i))^{w_j}$  sebagai:
	- $C_i$  = nilai kualitas kriteria ke- j dari objek  $Wj$  = nilai vektor bobot masing-masing kriteria
	- $x_i$ = nilai objek

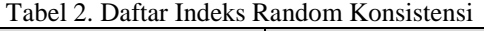

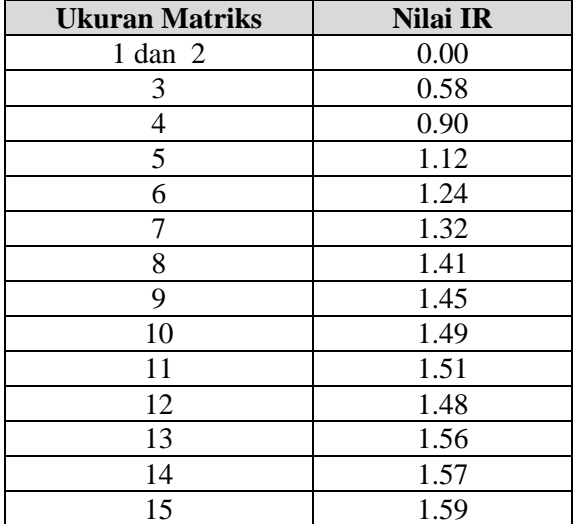

5. Tentukan interseksi dari semua  $(C_i(x_i))^{w_i}$ sebagai:

 $D = \{ (x_i, \text{min}_i \ (\mu c_i(x_i))^{w_i} \mid i=1,...,n; j=$ 1,…,m}

 $D = objek$ 

Pilih <sub>Xi</sub> dengan derajat keanggotaan terbesar dalam D, dan tetapkan sebagai alternatif optimal.

## **I. METODOLOGI**

Metodologi penelitian digambarkan dalam bentuk kerangka teoritik penelitian seperti pada Gambar 2 dengan menampilkan langkahlangkah atau algoritma dari fuzzy MADM model Yager untuk proses seleksi anggota baru UKM Band.

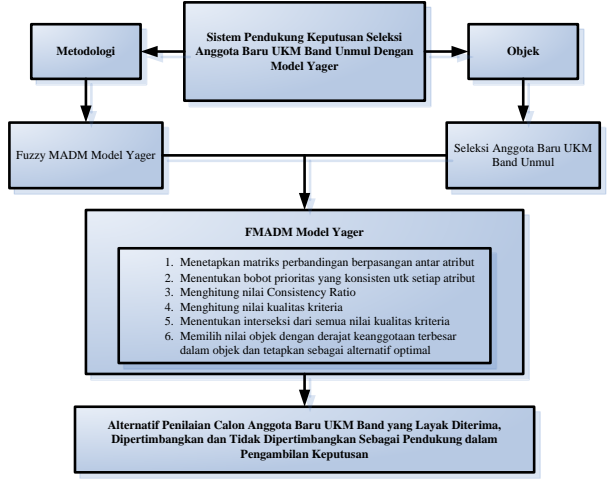

Gambar 2. Kerangka Teoritik Penelitian

Adapun kriteria yang digunakan dalam proses seleksi anggota baru UKM Band yaitu:

- 1. Perilaku
- 2. Organisasi
- 3. Motivasi
- 4. Keseriusan

Sedangkan penilaian terhadap kriteria yaitu:

- 1. Sangat Mendukung
- 2. Mendukung
- 3. Cukup Mendukung
- 4. Kurang Mendukung
- 5. Tidak Mendukung

# **II. HASIL DAN PEMBAHASAN**

Sistem ini hanya memiliki satu *user* yaitu panitia BOMB. Untuk menyeleksi calon peserta, *user* terlebih dahulu diharapkan dapat meng*input*kan nilai konsistensi perbandingan tiap kriteria, kemudian meng*input*kan data calon peserta dan selanjutnya meng*input*kan nilai kriteria tiap masing-masing calon peserta yang sudah di*input*kan sebelumnya. Setelah selesai memasukkan nilai kriteria tiap peserta maka sistem akan akan memproses sehingga

mendapatkan alternatif terbaik yang akan menjadi keputusan, dan sistem akan menampilkan alternatif penilaian terhadap calon anggota yang layak diterima, dipertimbangkan dan tidak dipertimbangkan.

Dalam tahap awal pengembangan sistem ini maka diperlukan suatu *design* model dengan permodelan *object oriented* yaitu *Use case diagram* yang merupakan tahap awal dan utama dalam proses pengembangan sistem. Tahapan ini mendefinisikan fitur yang disediakan oleh sistem. Pada *use case diagram* mempunyai satu aktor yaitu pengguna. Agar lebih jelas dapat dilihat pada Gambar 2. Dari *use case diagram* yang telah dibuat pada Gambar 3 kemudian dikembangkan alur-alur kegiatan yang dapat dilakukan oleh pengguna terhadap sistem dalam bentuk *Activity Diagram*. Pada *activity diagram* membahas mengenai aktivitas pengguna yang dapat dilihat pada Gambar 4.

Untuk memulai menggunakan sistem, *user* diharapkan login terlebih dahulu dengan memasukkan *username* dan *password* di halaman *login*, halaman *login* bisa dilihat pada Gambar 5.

Jika *user* berhasil *login* maka *user* akan masuk ke halaman beranda seperti pada Gambar 6. Pada halaman beranda ini terdapat deskripi singkat penjelasan dari aplikasi ini kemudian ada beberapa menu yang terdapat pada halaman berada seperti:

- 1. Menu Konsistensi
- 2. Menu Input Biodata Peserta
- 3. Menu Evaluasi Faktor Yager
- 4. Menu Lihat Data
- 5. Menu Hasil Evaluasi

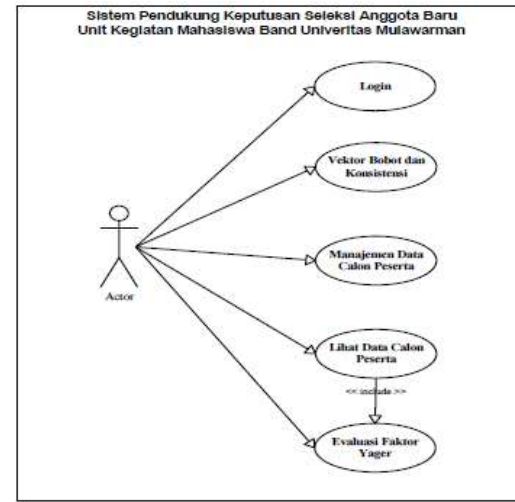

Gambar 3. *Use Case Diagram*

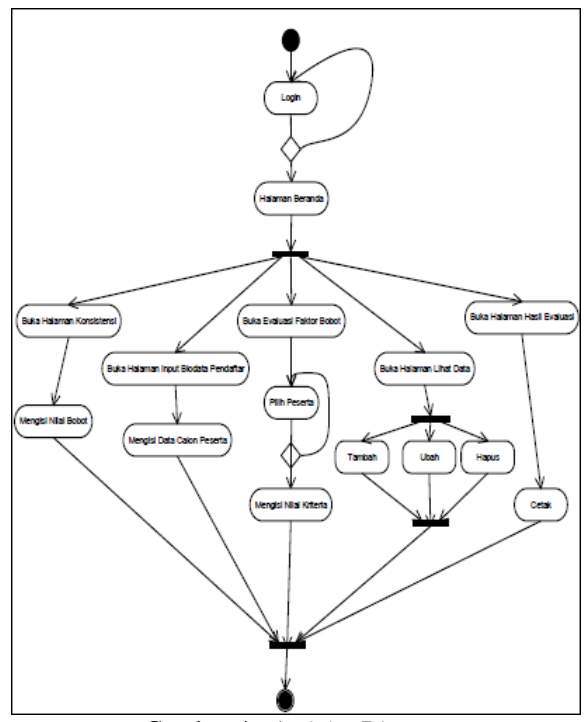

Gambar 4. *Activity Diagram*

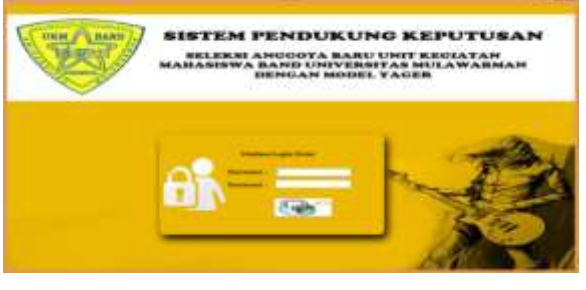

Gambar 5. Halaman *Login*

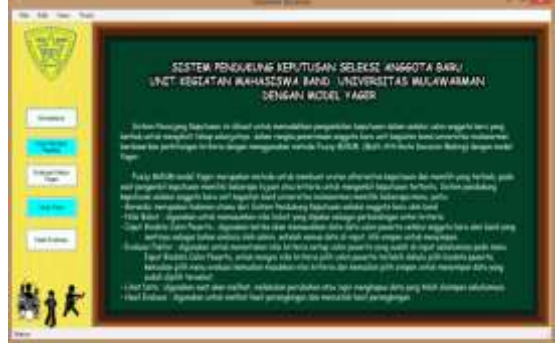

Gambar 6. Halaman Beranda

Pada halaman menu Konsistensi, *user* dapat mencari vektor bobot tiap kriteria. Untuk memulai mencari vektor bobot, pengguna harus mengisi nilai perbandingan antar kriteria terlebih dahulu, saat semua tabel terisi kemudian pengguna dapat mengklik tombol hitung untuk memproses pada tabel mencari vektor bobot, tabel normalisasi, lamda maks, CI, CR, lihat Gambar 7.

|                        |        |                                        |                                                                                                    |              |                   | <b><i>THE RUSSIANS</i></b> |              |                    |                         |                   |                   |                  |
|------------------------|--------|----------------------------------------|----------------------------------------------------------------------------------------------------|--------------|-------------------|----------------------------|--------------|--------------------|-------------------------|-------------------|-------------------|------------------|
| Ÿ<br><b>STATISTICS</b> |        | <b>Hold Forknowinger</b>               | and the Christmas President Company of the<br>and the control to the first control of the con-<br>and the Holtz and Telling Street Clevel and all- |              |                   |                            |              |                    |                         |                   |                   |                  |
|                        |        | <b>Advise Chapters</b><br><b>Today</b> | datum/docum/ stratus industry 17<br>Lingenian L                                                                                                    |              | Marine   Alexandr |                            |              |                    |                         | <b>Branch</b>     | Miller            |                  |
| ,,,,,                  | m      | π<br>u                                 |                                                                                                    | . .          | 3.52              |                            |              | T.<br><b>Babas</b> | Partners                |                   |                   | <b>Telephone</b> |
| . .                    | LШ     | <b>IF 3</b>                            | x                                                                                                    |              | $-0.04$           |                            |              |                    | 12.40                   | 13,546            | Armed             | <b>Srave</b>     |
| <b>Extent With</b>     | ⊨      | 111                                    | $\overline{+}$                                                                                                    |              | -                 |                            |              | Trapet on          | live.                   | <b>STAR</b><br>-- | $100 - 100$       | <b>WW</b>        |
| $\sim$                 | ⊨      |                                        |                                                                                                    | ъ            |                   |                            |              | <b>Hillie</b>      | $+11$                   | 14,698            | $+4$              | $-44$            |
|                        | w      | ÷<br><b>AB</b>                         | w                                                                                                    |              |                   |                            |              | <b>Toronto</b>     | <b>SAIR</b>             | $-144$            | bat               | <b>SHEE</b>      |
| ٠<br>to Land-          |        | <b>Furniers</b>                        | <b>CONTRA</b><br>Teamer Bring Homes                                                                                                    |              | <b>CONTRACTOR</b> | <b>Target</b>              | 讍            | <b>SAME</b>        | $1100 -$<br>147.98<br>- | or and<br>٠       | <b>PRODUCTION</b> | $= 11$ rad       |
|                        | ы      | $3 - 40$                               | X-W-E                                                                                                    | 1.44         | 1184              | 3,841                      | <b>SAK</b>   | $-$                |                         | <b>ATTEMPT</b>    |                   |                  |
|                        | Þ      | Lat.                                   | $1 - 4 = 1$                                                                                                    | $1 - 1$      | 1180              | 156                        | <b>START</b> |                    |                         |                   |                   |                  |
|                        | m      | $\sim$<br><b>SAKE</b>                  | <b>Land</b>                                                                                                    |              | 3 King            | <b>Hall</b>                | <b>CETT</b>  |                    | <b>STORY</b>            |                   |                   |                  |
|                        | ۰<br>m | <b>Grand</b><br><b>COLD</b>            | 1 cons.                                                                                                    | <b>STARK</b> | $\overline{11}$   | <b>THEFT</b>               | <b>SIME</b>  | <b>CHI H</b>       |                         | <b>COLOR</b>      |                   |                  |
|                        |        |                                        |                                                                                                    |              |                   |                            |              |                    |                         |                   |                   |                  |
|                        |        |                                        |                                                                                                    |              |                   |                            |              |                    |                         |                   |                   |                  |

Gambar 7. Halaman Menu Konsistensi

Pada menu *input* biodata peserta, *user* dapat meng*input* data calon peserta seperti pada Gambar 8 untuk kemudian disimpan kedalam *database.*

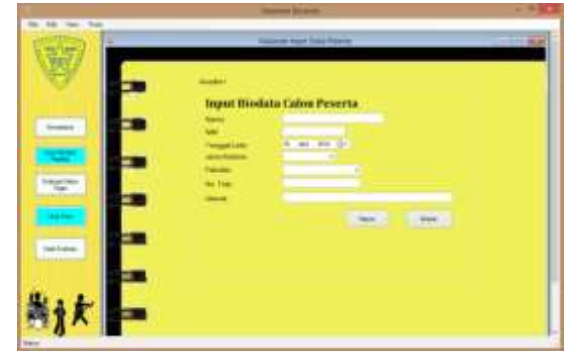

Gambar 8. Halaman Menu *Input* Biodata

Pada menu evaluasi faktor *yager, user* dapat memasukkan nilai kriteria tiap calon peserta yang didapat dari hasil wawancara. Untuk memudahkan *user* dalam mencari calon peserta yang ingin di*input*kan nilai kriterianya, *user* dapat melakukan pencarian berdasarkan nim atau nama seperti pada Gambar 9.

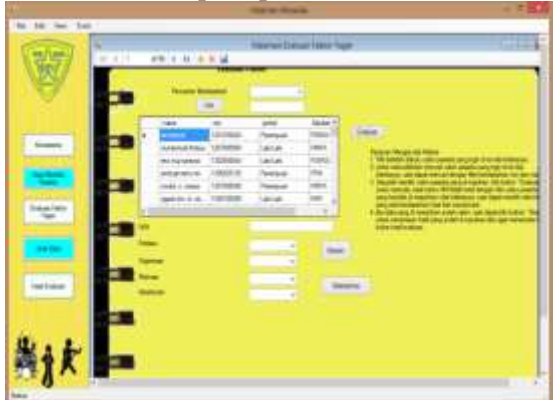

Gambar 9. Halaman Menu Evaluasi faktor *Yager*

Pada menu lihat data, *user* dapat melihat daftar calon peserta yang telah mendaftar. *Form*  lihat data dapat dilihat pada Gambar 10.

| 39.75.75                  | <b>STR. 11. 21. 24. 34</b>                        |                               |                                                                     | John Sterling Here     |                            |                                                |                                     |
|---------------------------|---------------------------------------------------|-------------------------------|---------------------------------------------------------------------|------------------------|----------------------------|------------------------------------------------|-------------------------------------|
| 剪                         | -                                                 |                               | <b>Hotel Life</b>                                                   | $-1$                   | <b>State</b>               |                                                | -                                   |
|                           |                                                   | ٠                             | <b>Pulled HA Heather</b>                                            |                        | <b>Taker</b><br>___        | <b>HAART TAKE!</b>                             | <b>SHERFING</b>                     |
|                           | <b>Wilsham Free</b>                               | <b><i><u>STERNESS</u></i></b> | Virginian better Supplement                                         |                        | <b>TRING</b>               | <b>TA FEMALE</b>                               | Links models                        |
|                           | the statement<br><b>START</b>                     | 14 December<br>---            | <b>SERVING WAS LINCOLN.</b>                                         |                        | 316500<br>__               | <b>TANK</b>                                    | I wanted for                        |
|                           | <b>CALLAGE</b>                                    | 1 startford                   | <b><i><u>CONTROL TVM TRANSIS</u></i></b><br>to planted branche from |                        | <b>STAR</b><br>.           | arteknik dr                                    | $1 + 4 + 6 + 6 + 4$                 |
| <b>CONTRACTOR</b>         | <b>STATE IS NOTED</b><br>as in low and stream and | <b>LEVEL A</b>                | <b>SERVING TOWN TRANSACT</b><br>_____                               |                        | <b>VALLA</b><br>$\sim$     | ALCOHOL: N<br>-----                            | Il protestant il                    |
|                           | sent At A at 1987 more                            | --                            | price rate cars, in accor-                                          |                        | <b>CALL CONT</b>           | 10.049.00                                      | <b>Il strati della C</b><br>----    |
|                           |                                                   | 1997年1                        | STRIVING STR. Theorem                                               |                        | $-0.001$<br>44 C.T. La     | <b>A/MY S/IX</b>                               | <b>Constitute</b>                   |
|                           | <b>Victorian Mark</b>                             | 1 percentage                  | <b>STAY 198 FCK PMANUAR</b>                                         | <b>STATISTICS</b>      | <b>FRANCIS</b>             | <b>UNA criticism</b>                           | 1 de aplicación                     |
|                           | 44444844                                          | 188110                        | 10311930 1130 1-81-446                                              |                        | 3 9 5 1<br>m               |                                                | <b><i>Carolina Mondalli, CA</i></b> |
| <b><i>Brakashires</i></b> | <b><i>DIME GIRE</i></b><br>----                   | <b>LOANS &amp;</b><br>---     | <b>WHAT EXHIT A LINE COMMENTARY</b>                                 | the first and the pro- | <b>LIGHTS</b><br>.         | <b>MARINER</b>                                 | <b>WEAR OF THE</b>                  |
|                           | <b>MAY</b>                                        | TOYOTA LA                     | WESTER FOR TRANSAL                                                  |                        | 3893                       | <b>SCALE</b>                                   | <b>Leith Gift</b>                   |
|                           | 811050A                                           | 1.6.6 (4.4)                   | <b>STARFALL COMMUNITY</b><br>_______                                |                        | <b>REBO</b>                | <b>ATACIN</b><br>. .<br>--                     | <b>JOHN FORD</b>                    |
|                           | <b>Bride EUGL LINE</b>                            |                               | 0112194715(.)photo                                                  |                        | m                          | $-$                                            |                                     |
|                           | atlanta ackiner. Children ball<br>-----           |                               | CHAINS D.O. Level                                                   |                        | <b>FIRES</b><br>$-0.00000$ | or actives.<br><b>Carl Corporation Service</b> | 3 million public                    |
|                           | of exist-                                         | 1.0.000.000                   | Scientist (1951), Lacuald                                           |                        | <b>INC</b>                 | -                                              | <b>Distribution Control</b>         |
| indians.                  | <b>RECORD EXIT</b>                                | ----                          | AUTOMOTIVE THE CAR                                                  |                        | $-11206$                   | ad last 5/70                                   | <b>HORACE</b>                       |
|                           | allow high-set                                    | --                            | THE FEB 2120 CARD A                                                 |                        | <b>CREATE</b>              | <b>TO CEREAL TELE</b>                          | 2 Auditoria-Alder                   |
|                           | Public room                                       | <b>COLLEGE TO CALL</b>        | laterran Drill Viennan                                              |                        | <b>PERSONAL PROPERTY</b>   | .                                              | 1 photography                       |
|                           |                                                   |                               | -------                                                             |                        |                            | -                                              |                                     |

Gambar 10. Halaman Menu Lihat Data

Pada menu *hasil* evaluasi, *user* dapat melihat hasil perhitungan *yager* dan mengetahui calon peserta yang memenuhi kriteria yang telah ditentukan berdasarkan penilaian terbaik. *Form* hasil evaluasi dapat dilihat pada Gambar 11.

Pada menu hasil evaluasi terdapat tombol cetak yang berfungsi untuk mencetak data hasil evaluasi sebagai laporan/*report*. Hasil *Form* cetak dapat dilihat pada Gambar 12.

|              | ×<br>. .  |                          |                                  |                         |                              | <b>Search Armord</b>           |                                   |         |                    |
|--------------|-----------|--------------------------|----------------------------------|-------------------------|------------------------------|--------------------------------|-----------------------------------|---------|--------------------|
|              | $-46.461$ | 44.4.4.9.8.14            |                                  |                         |                              |                                |                                   |         |                    |
|              |           | $\overline{\phantom{a}}$ | mis-<br><b>ALAMANIA</b>          | ÷<br>m                  | called<br>ï<br><b>LAKING</b> | <b>Laurence</b><br>$rac{1}{2}$ | 匹<br>14441                        |         | 酯<br>$\frac{1}{2}$ |
|              | ×         |                          | old state rise!<br>÷<br>or tensi | $\overline{\mathbb{R}}$ | <b>CENT</b>                  | <b>Lite</b>                    | <b>MART</b><br>$\sim$<br>o establ | $-9.94$ | <b>LESS</b>        |
|              |           |                          |                                  |                         |                              |                                |                                   |         |                    |
|              |           |                          |                                  |                         |                              |                                |                                   |         |                    |
|              |           | 53                       |                                  |                         |                              |                                |                                   |         |                    |
|              |           |                          | ۰                                |                         | ۰.                           |                                |                                   |         |                    |
|              |           |                          |                                  |                         |                              |                                |                                   |         |                    |
| $\mathbf{K}$ |           |                          | <b>PACTING</b>                   |                         |                              |                                |                                   |         | ٠                  |

Gambar 11. Halaman Menu Hasil Evaluasi

|                |              |                   | Dafter Calon Pasarta Saleksi Penanyuan Anggo <sup>164</sup> Minis<br>Universite Mulauserun. |                  |       | 79 S S S                    |                                |
|----------------|--------------|-------------------|---------------------------------------------------------------------------------------------|------------------|-------|-----------------------------|--------------------------------|
|                | <b>Same</b>  | <b>SAMINE</b>     | milian                                                                                      | ---              |       | <b>Sewerin</b><br>an Thomas | <b><i><u>kelenware</u></i></b> |
| the            |              | 17 BL<br>.        |                                                                                             |                  | 1,484 |                             | LILL more                      |
| kkm or         |              | 115               | <b>E SEA</b>                                                                                |                  | 14444 |                             | <b>SERVICE</b>                 |
| <b>Mirror</b>  | <b>COLOR</b> |                   |                                                                                             |                  |       |                             | 1.711                          |
| <b>Harrist</b> |              |                   |                                                                                             | <b>STATE</b>     |       | to more                     | £1000.1                        |
| <b>FF</b> mm   |              | <b>GRAIN</b><br>œ |                                                                                             | <b>Larr</b><br>w |       | ---                         | Labla                          |
| <b>FEDERAL</b> |              | 1384118           | 光清的11                                                                                       |                  |       | T. TOM                      |                                |
| <b>Allegea</b> |              | AAAALTIN<br>TUMP  | A.MAILL                                                                                     |                  |       |                             |                                |

Gambar 12. Hasil Cetak

**Pengujian Metode** *Fuzzy* **MADM Model Yager**

Pada pengujian ini dilakukan perhitungan manual dengan penyelesaian kasus menggunakan metode *Fuzzy* MADM Model Yager. Adapun langkah-langkah penyelesaian kasus dengan model Yager adalah :

1. Matriks perbandingan berpasangan

Hal pertama yang dilakukan dalam perhitungan Yager adalah membuat matriks perbandingan berpasangan untuk kriteria yang ditawarkan.

Tabel 3. Matriks Perbandingan Berpasangan

|                           | $\mathbf{p}$ |     | $\mathbf{M}^3$ | K <sup>4</sup> |
|---------------------------|--------------|-----|----------------|----------------|
| ${\bf P}^1$               |              |     |                | 0,333          |
| $\Omega^2$                |              |     |                | 0,333          |
| $\mathbf{M}^3$            | 0,333        | 0,5 |                | 0,333          |
| $\mathbf{K}^{\mathbf{4}}$ |              |     |                |                |
| Jumlah                    | 5,333        | 5,5 |                |                |

Operasi :

Pada kolom perilaku baris perilaku menggambarkan tingkat kepentingan yang sama antara perilaku dengan perilaku. Keseriusan lebih penting jika dibandingkan dengan perilaku, organisasi, dan motivasi. Sedangkan nilai 0,333 pada baris perilaku kolom keseriusan merupakan hasil perhitungan 1/nilai pada kolom perilaku baris keseriusan. Nilai yang terdapat pada baris jumlah merupakan hasil perjumlahan setiap kolom.

2. Penentuan vektor bobot dan rasio kepentingan

Setelah dibuat matriks perbandingan berpasangan, maka dilakukan normalisasi untuk mendapatkan nilai vektor bobot dan nilai CR.

a. Normalisasi Tabel 4. Normalisasi

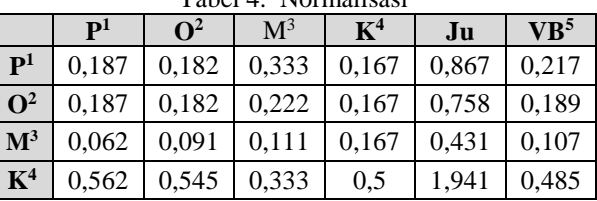

### Operasi :

Nilai 0,187 pada kolom perilaku baris perilaku diperoleh dari nilai perbandingan pada tabel sebelumnya (nilai 1) yang dibagi dengan jumlah kolom perilaku pada tabel 3 (nilai 5,333). Begitupun dengan nilai-nilai yang lainnya. Nilai kolom jumlah diperoleh dari penjumlahan pada setiap barisnya. Untuk baris pertama nilai 0,869 merupakan hasil penjumlahan dari 0,187 + 0,181 + 0,333 + 0,167. Nilai pada kolom vektor bobot diperoleh dari nilai pada kolom jumlah dibagi dengan jumlah kriteria yaitu 4 (empat).

b. Menghitung konsistensi dengan 5 (lima) langkah yaitu membuat matriks penjumlahan tiap baris, membagi nilai jumlah baris dengan vektor bobot, menghitung lamda maks, menghitung CI dan terakhir menghitung CR.

Tabel 5. Matriks Penjumlahan Tiap Baris

|                | ${\bf p}$ | $\Omega^2$ | $\mathbf{M}^3$ | $\mathbf{K}^4$ | Jumlah |
|----------------|-----------|------------|----------------|----------------|--------|
| ${\bf P}^1$    | 0.217     | 0.189      | 0.323          | 0,161          | 0,892  |
| $\Omega^2$     | 0.217     | 0.189      | 0.215          | 0.161          | 0,784  |
| $\mathbf{M}^3$ | 0.072     | 0.094      | 0,107          | 0,161          | 0,438  |
| $K^4$          | 0,651     | 0,568      | 0,323          | 0.485          | 2,029  |

Operasi:

Nilai-nilai pada Tabel 5 diperoleh dari perkalian matrik perbandingan pada tabel 3 dengan nilai vektor pada tabel 4 Misalnya nilai 0,217 pada perbandingan perilaku didapat dari nilai vektor bobot perilaku pada tabel 4.6 yaitu 0,217 dikalikan dengan nilai perbandingan perilaku pada tabel 3 yaitu 1. Kolom jumlah pada tabel diatas diperoleh dengan menjumlahkan nilai pada masing-masing baris pada tabel tersebut. Nilai 0,892 didapat dari  $0.217 + 0.189 + 0.323 + 0.161$ 

Tabel 6. Pembagian Dengan Vektor Bobot

| <b>JUMLAH</b> | ${\bf V}{\bf B}^5$ | <b>HASIL</b> |
|---------------|--------------------|--------------|
| 0,892         | 0,217              | 4,111        |
| 0,784         | 0,189              | 4,148        |
| 0,436         | 0,107              | 4,074        |
| 2,029         | 0,453              | 4,479        |

Operasi :

Nilai-nilai pada kolom hasil diperoleh dari nilai jumlah tiap baris dibagi dengan nilai tiaptiap vektor bobot. Contohnya, nilai 4,111 merupakan hasil bagi antara 0,892 dengan 0,217

Menghitung lamda maks  $\lambda$  maks

jumlah seluruh hasil bagi perbaris

$$
= \frac{1}{n}
$$
  
\n
$$
\lambda \text{ maks}
$$
  
\n
$$
= \frac{4,104 + 4,137 + 4,051 + 4,181}{4}
$$
  
\n
$$
= 4,1188
$$
  
\n
$$
= \frac{1,1188}{2}
$$
  
\n
$$
CI = \frac{\lambda \text{ maks} - n}{n-1} = \frac{4,1188 - 4}{4 - 1} = 0,039
$$
  
\n
$$
= \frac{1}{2} = \frac{1}{2} = 0,00044
$$

Nilai 0,90 merupakan nilai IR dari jumlah kriteria yaitu 4.

c. Menghitung Nilai C (Kriteria)

Jika dimasukkan kasus seperti pada Tabel 7 dan dikonversi ke dalam nilai *crisp* yang telah ditentukan bobotnya seperti yang telah dijelaskan sebelumnya:

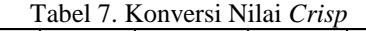

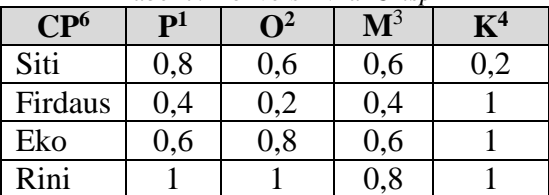

Tabel 8. Penghitungan Nilai C (Kriteria)

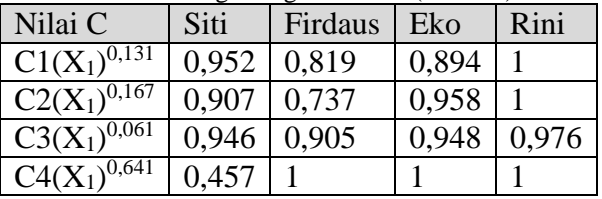

d. Interseksi

Dilakukan dengan men-*transpose* matriks hasil C

 $D1 = min (0.952; 0.907; 0.946; 0.457) = 0.457$ 

 $D2 = min (0.819; 0.737; 0.905; 1) = 0.737$ 

 $D3 = min (0,894; 0,958; 0,948; 1) = 0,894$ 

 $D4 = min(1; 1; 0.976; 1) = 0.976$ 

Nilai vektor D = {0,457; 0,737; 0,894; 0,976} D merupakan nilai alternatif-alternatif pilihan, disini yang dimaksud alternatif adalah calon peserta seleksi anggota baru UKM Band.

Karena nilai terbesar terdapat pada D4 maka calon peserta yang memiliki peluang besar untuk diterima adalah data D4 (Rini). Keterangan :

- <sup>1</sup>Perilaku

- <sup>2</sup>Organisasi
- <sup>3</sup>Motivasi
- <sup>4</sup>Keseriusan
- <sup>5</sup>Vektor Bobot
- <sup>6</sup>Calon Peserta
- -

# **III. SIMPULAN**

Berdasarkan hasil pengujian sistem dapat diambil kesimpulan bahwa untuk proses seleksi anggota baru UKM Band dibutuhkan beberapa kriteria yaitu perilaku, organisasi, motivasi dan keseriusan. Dari kriteria-kriteria tersebut kemudian diolah dengan mengimplementasikan *fuzzy* MADM model Yager yang dapat

menyelesaikan masalah-masalah pengambilan keputusan dengan melibatkan data-data yang tidak tepat, tidak pasti dan tidak jelas. Dari perhitungan dengan *fuzzy* MADM model Yager pada empat data calon anggota baru UKM Band menunjukkan bahwa data yang memiliki nilai alternatif optimal (data calon anggota D4) maka memiliki peluang besar untuk diterima.

## **IV. DAFTAR PUSTAKA**

- [1] Daihani, DU. *Komputerisasi Pengambilan Keputusan.* Jakarta. PT Elex Media Komputindo. 2011.
- [2] Julianti, E. *Rancang Bangun Sistem Pendukung Keputusan Dalam Menentukan Peserta Asuransi RumahKoe Syariah Menggunakan Fuzzy MADM model Yager.*  Jakarta. 2011.
- [3] Kusumadewi, S, dkk. *Fuzzy Multi-Attribute Decision Making (Fuzzy MADM).* Jakarta. Graha Ilmu. 2006.
- [4] Turban E, Aronso J. *Decision Support Systems and Intelligent Systems (Sistem Pendukung Keputusan dan System Cerdas).* Jilid I. Yogyakarta. 2005.

(*Halaman ini sengaja dikosongkan*)